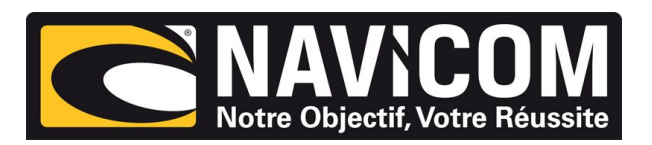

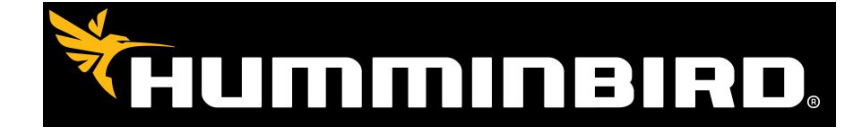

## **Entrée/ sortie nmea sur Humminbird 800, 900 & 1100 antenne externe**

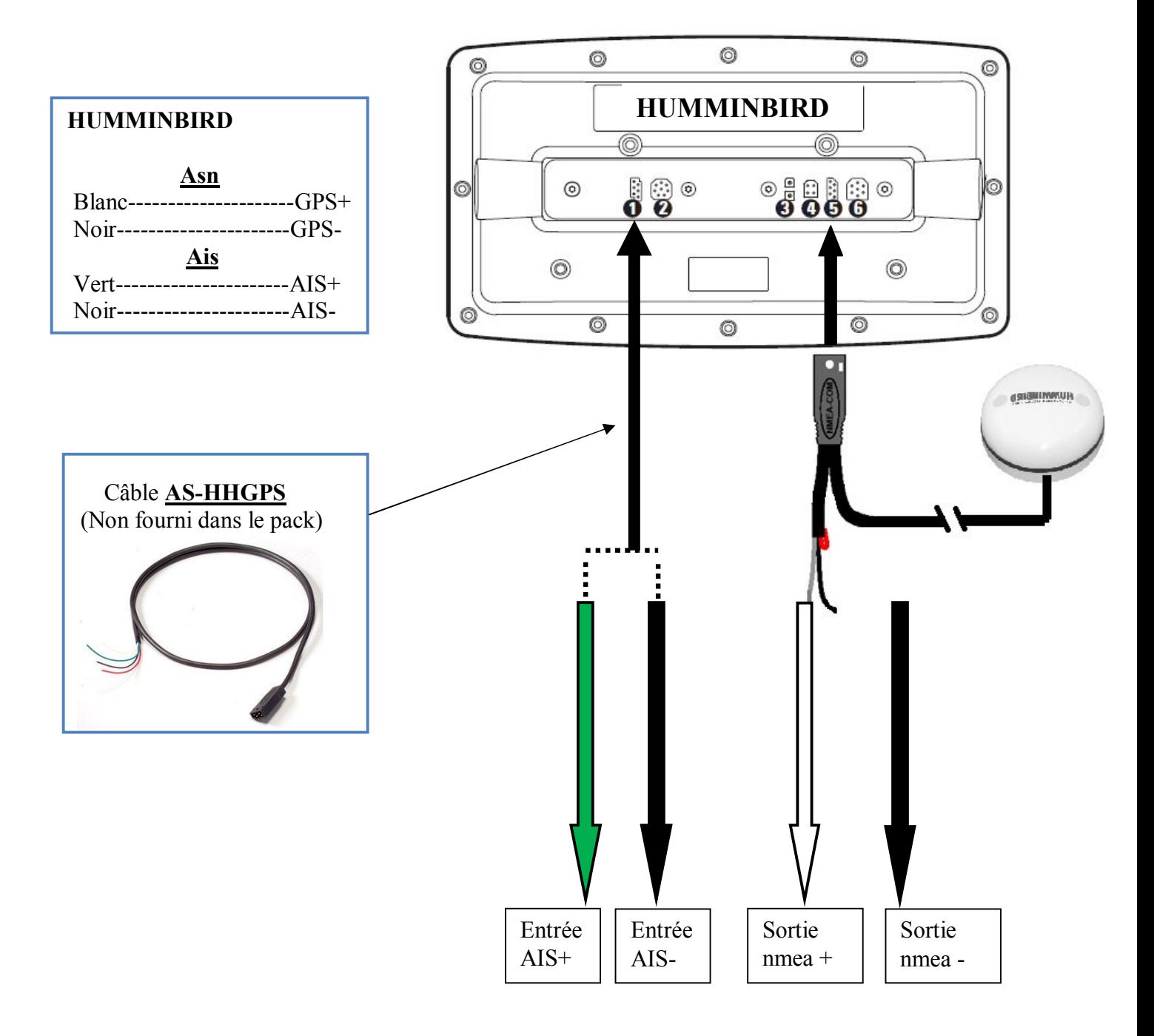

**Sur la vhf :** Dans le menu Ais Setup sur l'onglet « **Baud rate** » il faut modifier la vitesse par **4800Bds**. **Sur le combiné Humminbird** : Aller au menu configuration, passer en mode utilisateur avancé et rendre **la sortie « NMEA » active**.

La position s'affiche sur la vhf uniquement lorsque le combiné trouve sa position.

Aller ensuite au menu accessoire et sur l'onglet AIS mettre le suivi de cible sur « actif ». **Le menu AIS apparait uniquement si la vhf reçoit des cibles.**